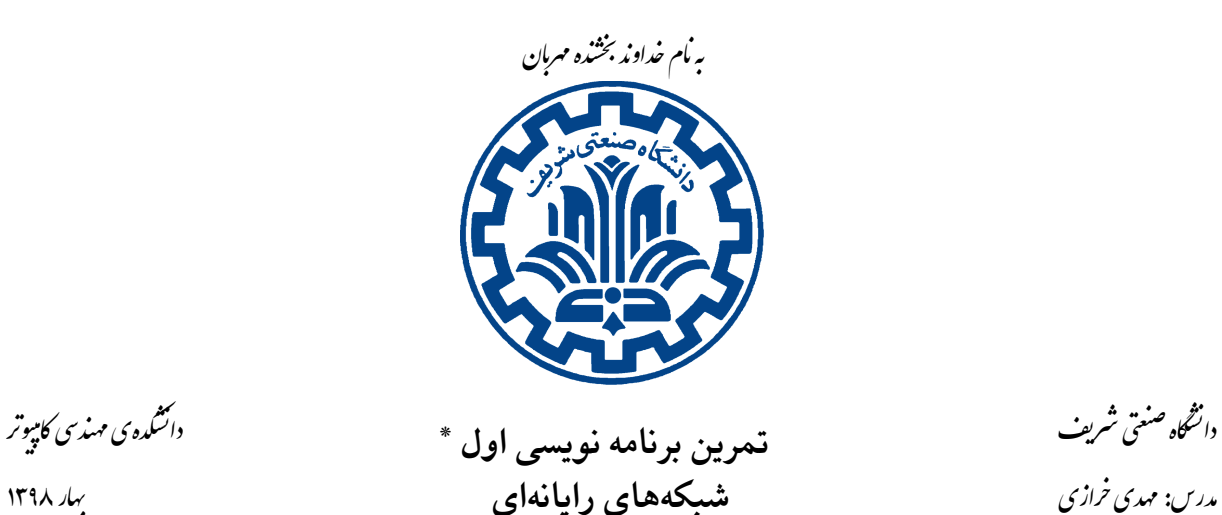

تشکده ی مهندسی کامپیوتر

# Й

## **اهداف تمرین**

- آشنایی با پروتکل DHCP
	- آشنایی با سامانه ی پرتو
- آشنایی با ارتباطات کارگزار‐کارخواه
	- آشنایی با لایه ی دو و Ethernet
		- نحوه ی ارسال صحیح تمارین

## **١ . مقدمه**

همانطور که در درس خواندید، نیاز داریم تا اجزای شبکه با ساختارهایی مانند IP با هم ارتباط برقرار کنند. از این رو باید به هر گره در این شبکه یک IP نسبت دهیم. انتساب IP روش های مختلفی دارد که دو روش کلی آن به صورت زیر است:

- دستی: در این روش، مدیر شبکه به صورت دستی به هر عضو شبکه یک IP نسبت میدهد. این روش کمی سخت است و زمان بیشتری نسبت به روش های دیگر نیاز دارد. اما در عوض امن ترین روش برای اختصاص IP است.
- پویا: در این روش برای هر درخواستی از جانب اعضای شبکه، یک قرارداد وضع می شود و IP جدیدی براساس این قرارداد به آن گره اختصاص پیدا میکند. در نتیجه اعضا میتوانند به شبکه وارد یا از آن خارج شوند.

روش پویا در این میان، پرکاربردترین روش برای اختصاص IP است و تمرکز تمرین نیز روی این بخش است. \* با سپاس از تیم دستیاران آموزشͬ ١

# **٢ . آشنایی با پرتو**

پرتو، سامانهی شبیهساز شبکههای کامپیوتری است که در این تمرین به کار گرفته میشود. این سامانه به صورت کارخواهـ کارگزار عمل مىکند. کارگزار پرتو یک توپولوژی شبکه و معماری گرهها را برنامهریزی مىکند و کارخواهها، گرههای خاص را برنامه ریزی میکنند. شما میïوانید با اجرای یک کارخواه به یک گره مجازی که بر روی کارگزار پرتو شبیهسازی شدهاست، متصل شوید. بدین ترتیب کارگزار پرتو بستههای شبیهسازی شده را به کارخواهها می رساند و بستههای ارسالی آنها را نیز دریافت کرده و در اختیار گرههای مجازی قرار می دهد. چارچوب کارخواه پرتو، کتابخانهها و کلاس های نرم|فزاری از پیش نوشتهشدهاست که نقش شبیهسازی دستگاههای شبکه را ایفا میکند. کاربر با استفاده از آنها و در محیط آن، توابع، متدها و دیگر نیازهای برنامهنویس خود را تامین میکند. برای آشنایی بیشتر با نحوهی استفاده از چارچوب کارخواه پرتو میتوانید به مستند راهنمای آن مراجعه کنید.

## **٣ . مقدمه ای بر DHCP**

<span id="page-2-0"></span>٣

پروتکل (DHCP (Protocol Configuration Host Dynamic در واقع به نوعͬ نسخه ی به روز شده ی پروتکل Bootstrap Protocl (BOOTP) است و به صورت عقبگرد از این پروتکل پشتیبانی میکند' .

همانطور که گفته شد، این پروتکل مواقعی کاربرد دارد که اعضای شبکه به صورت موقتی به شبکه وارد و از آن خارج می شوند. در این مواقع، ما نیاز به دست کم یک کار[گز](#page-2-0)ار DHCP داریم. وظیفه کارگزار DHCP این است که به عنوان مدیر شبͺه عمل کند وIP ها را مدیریت کند.

هر عضو شبکه که درخواستی دارد، به این کارگزار درخواست ارسال می کند و او به ازای مک آدرسی که درخواست را ارسال کرده است، یک IP پیشنهاد میردهد. ممکن است در شبکه چند کارگزار DHCP وجود داشته باشند در نتیجه چند پیشنهاد برای این کارخواه می آید. او یکی از آنها را انتخاب می کند و پیام را به کارگزار مربوطه می فرستد. کارگزار در صورت موافقت، پیامی را به همگان broadcast میکند تا سایر پیشنهادها را لغو کند و کارخواه <sup>۲</sup> این IP را بگیرد.

بسته به نوع پیکربندی شبکه، ممکن است در شبکه لایه دو، کارگزار موجود باشد یا کارگزار در یک شبکه دیگر باشد. در ادامه یک مثال از فرآیندهای DHCP برای شما آمده است.

۰۱ فرض کنید یک عضو جدید به شبکه اضافه شده است و میخواهد IP دریافت کند. پس ابتدا پیامی مبنی بر DHCPDISCOVER در کل شبکه broacast میکند. هدف از این بسته پیدا کردن کارگزاران DHCP است. محتوای این بسته به این صورت است که مک آدرس مبدأ را شامل می شود و از درگاه ۶۸ به IP 255.255.255.255 و درگاه ۶۷ ارسال میشود. همچنین درخواست میتواند شامل IP درخواستی و مدت زمان اعتبار این IP باشد.

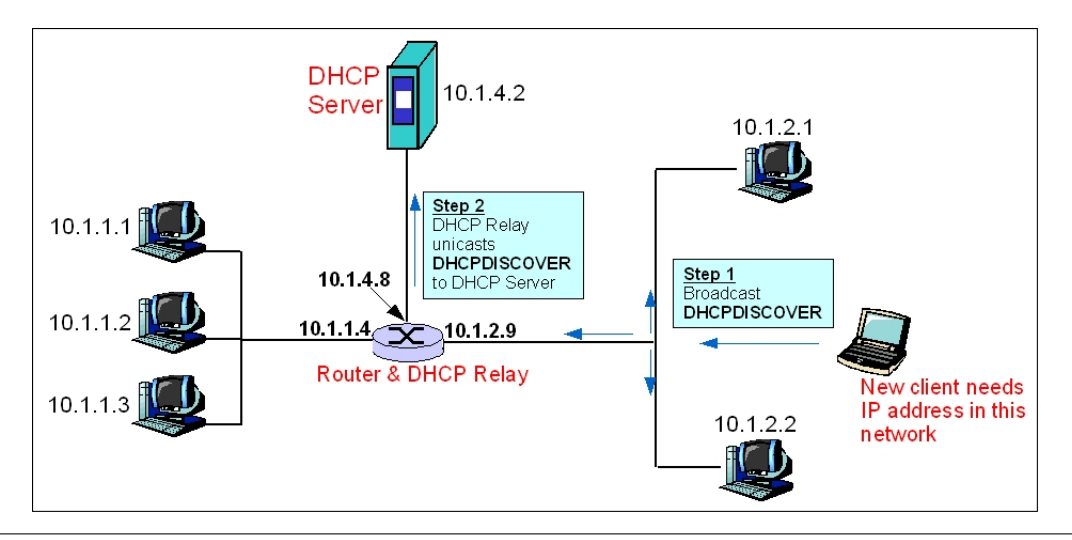

https://en.wikibooks.org/wiki/Communication\_Networks/DHCP\_Protocol (اَدرس اینترنتی آ مرجع توضیحات مقدمه و تصاویر مربوط به پروتکل DHCP است.

<span id="page-2-1"></span>2 client

- ٢ . حال این بسته به دست Relay DHCP مͬ رسد و او چون آدرس Server DHCP را مͬ داند بسته را برای Server DHCP به صورت unicast ارسال مͬ کند. همچنین فیلد giaddr را با آدرس gateway 10.1.2.9 پر میکند تا کارگزار DHCP بداند که برای کدام زیرشبکه ۳ باید IP اختصاص دهد.
- ۳. حال که بسته دست کارگزار رسید، یک IP جدید پیشنهاد میدهد و بسته حاوی آدرس جدید یعنی بستهی DHCPOFFER را broadcast مͬ کند.
	- ۴ . سپس Relay DHCP بسته ی DHCPOFFER را تنها روی واسط مورد نظر broacast مͬ کند.

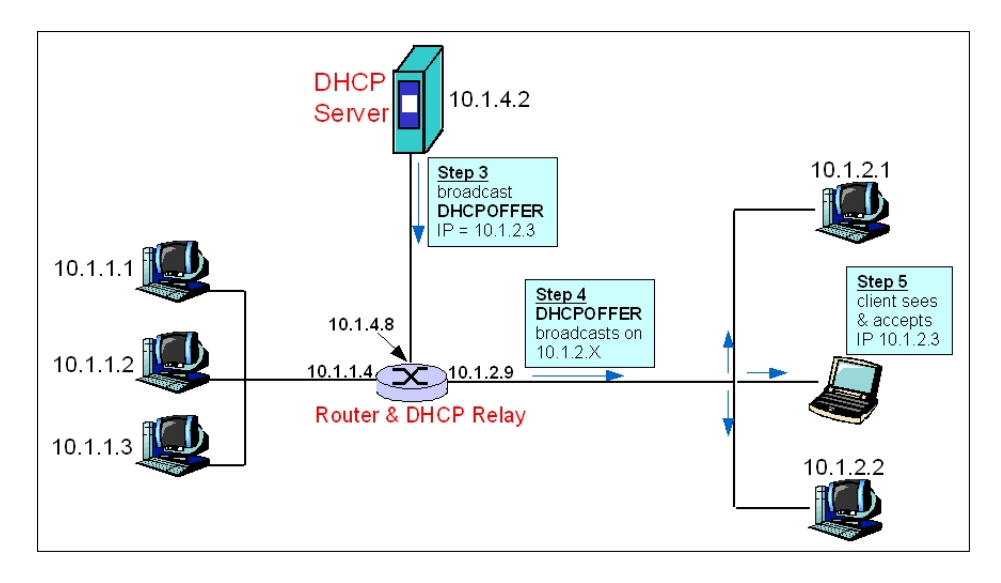

- ۰۵ حال کارخواه و سایر اعضای شبکه بسته پیشنهادی را میبینند و کارخواه ما در صورت تمایل، IP پیشنهادی را قبول مي کند.
	- ۶ . کارخواه، در صورت قبول پیشنهاد، بسته DHCPREQUEST را برای کارگزار مͬ فرستد.

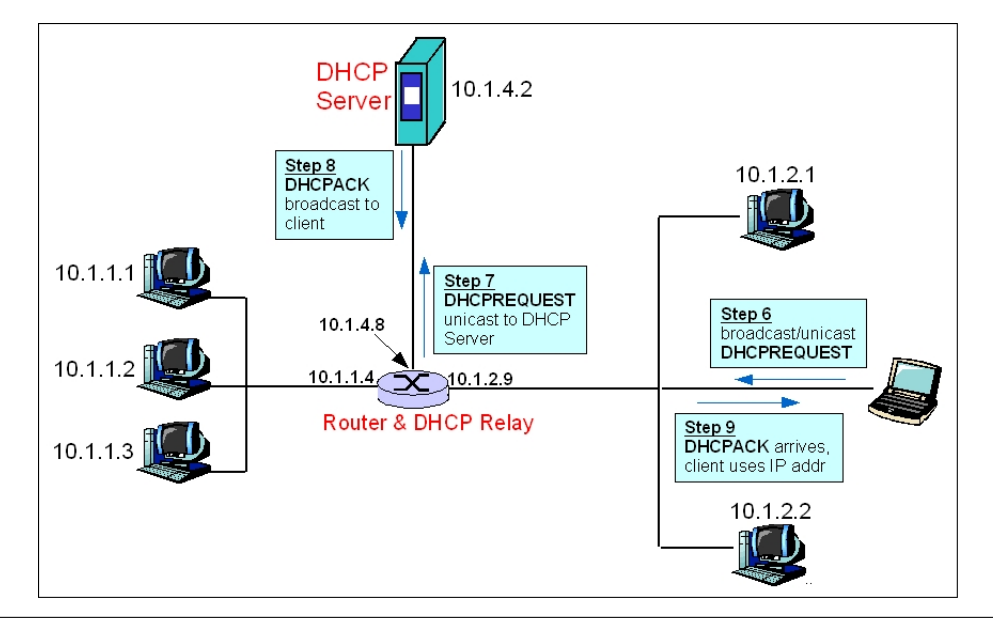

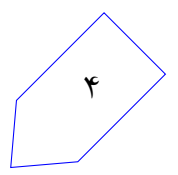

3 sub-network

- ٧ . Relay DHCP بسته را به سرور مͬ فرستد.
- ۸. سرور بسته DHCPACK را در صورت تایید برای تمام اعضای شبکه broadcast میکند تا سایر DHCPOFFER ها از بین بروند و این کارخواه تنها همین IP را بگیرد. در صورتی که موافق نباشد مͬ تواند بسته DHCPNACK را بفرستد و پس از این کارخواه چاره ای ندارد جز اینکه همه مراحل را از اول شروع کند.

بهجز بستههای مطرح شده در سناریو بالا، بستههای دیگری نیز میتوانند در این پروتکل وجود داشته باشند مانند درخواست تجدید زمان، درخواست رهاسازی IP گرفته شده، درخواست دریافت اطلاعات بیشتر.

از نظر امنیتی، این پروتکل ناامن است، چرا که روش درستی برای احراز هویت در آن وجود ندارد. برای مثال کارگزار نمیداند آیا مک آدرسی که درخواست IP جدید دارد واقعاً در شبکه موجود است یا یکی از گرهها این درخواست را داده است. یا مثلا کارخواه نمیداند پیشنهادها از سوی یک کارگزار واقعی است یا خیر.

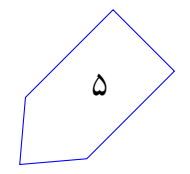

# **۴ . توضیح تمرین**

هدف شما در این تمرین پیاده سازی پروتکل DHCP در یک شبکهی درختی است. تمرکز اصلی تمرین در لایهی دو است و شما باید سعی کنید بستهها را به درستی منتشر کنید و به مقصد برسانید.

دو نوع گره (کارخواه و کارگزار) در شبکه وجود دارند که هر کدام کارهای مخصوص به خود را انجام مͬ دهند. گره های کارخواه در این تمرین درخواست کننده ی IP هستند و گره های کارگزار در نقش کارگزار DHCP درخواست ها را دریافت مͬ کنند. شما باید دستورات گفته شده برای هر کدام از این انواع را پیاده سازی کنید. برای داوری و اجرای برنامهها شما نیاز به اتصال به شبکه پرتو دارید.

ساختار تمرین به این گونه است که شما باید در نقش هر کدام از کارگزار ها و کارخواه ها بسته ها را دریافت کنید، در صورت نیاز ارسال کنید و دستوراتی از صفحه کلید بگیرید و با توجه به دستورات کارهایی انجام دهید.

نقش کارخواه اینگونه است که این گرهها در شبکه حضور دارند و نیازمند دریافت IP هستند و کارگزاران باید برای هر کارخواهی که درخواست IP ارسال کرده است، IP جدیدی در نظر بگیرند. در این میان شما باید بستهها به مقصد برسانید. همچنین ممکن است IP هامنقضی شوند و یا کارخواهی درخواست IP جدیدی داشته باشد. پس به طور کلͬ شما باید همه این فرآیندها را پیاده سازی کنید.

ن*کته:* در طول تمرین می توانید فرض کنید در هر مرحله حداکثر یکی از فرآیندها در حال اجراست و تا تمام نشود، دستور بعدی وارد نمی شود. یعنی به طور مثال هنگامی که کارخواهی درخواست آدرس جدید می دهد، تا این بسته در کل شبکه منتشر نشدهباشد و تمام پیشنهادهای کارگزاران را ندیده باشد، در هیچ کارخواه دیگری دستوری وارد نمیشود. اما پس از آن ممکن است قبل از اینکه پیشنهادی را قبول کند، در کارخواه دیگری دستور درخواست آدرس جدید وارد شود.

## ۰۱.۴ توپولوژی شبکه

توپولوژی این سوال به صورت درختی است. هر درخت میتواند چندین کارگزار و یا کارخواه داشته باشد. تضمین میشود در تمام تستها حداکثر ۱۵ عضو در شبکه حاضر باشند. همچنین تضمینی برای وجود کارگزار وجود ندارد. ممکن است دو کارگزار مجاور هم باشند. تضمین میشود که در تمام تستها، شبکه همبند است و تمام اجزای شبکه به نوعي بهم متصل|ند.

#### **۴ . ٢ . انواع بسته ها**

تمامی بستههایی که در این تمرین تولید و بین گرهها جابهجا میشوند، ساختار زیر را دارند و شما موظفید تمام این قسمت ها را پر کنید و سپس بسته خود را ارسال کنید:

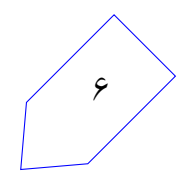

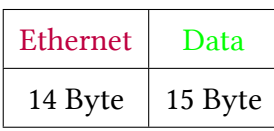

جدول :١ ساختار بسته ها

#### **:Ethernet . ١ . ٢ . ۴**

آدرس مبدأ را آدرسی که در Interface ارسالی شما نوشته شده است بگذارید. آدرس مقصد را Broadcast و Type را برابر ۰ (۰۰۰۰۰×۰) قرار دهید. ۴

#### **:Data . ٢ . ٢ . ۴**

با توجه به نوع بسته، محتویات بسته متفاوت خواهد بود. در ادامه جزئیات این قسمت به صورت جدول آمده است. دقت کنید که همیشه قسمت MAC را برابر با مک آدرس واسط شماره ۰کارخواه بگذارید و هیچگاه در قسمت IP و یا MAC اطلاعاتͬ از کارگزار قرار ندهید.

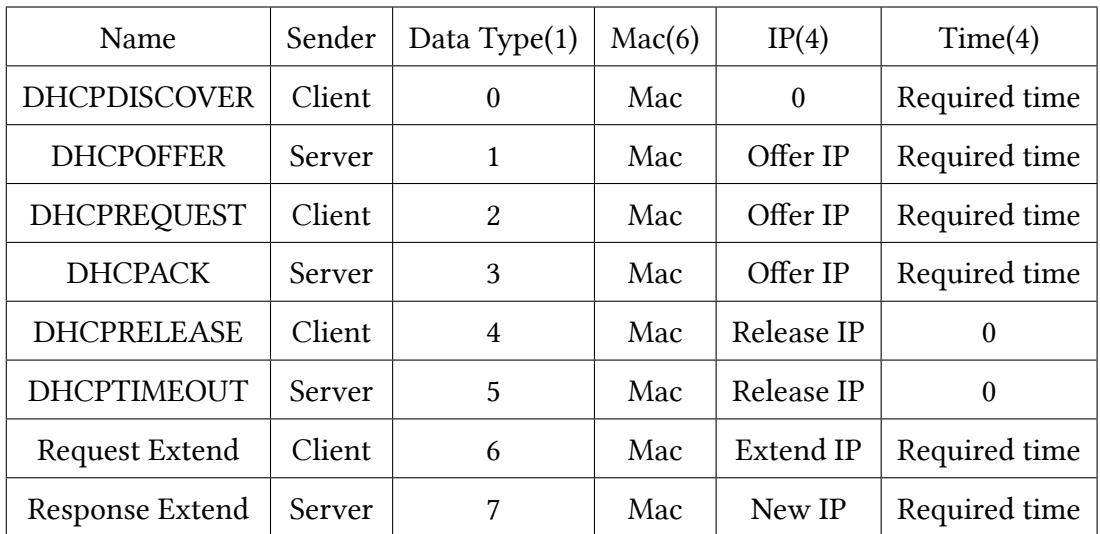

جدول ٢: انواع بستهها

#### **۴ . ٣ . کارخواه**

برنامهی شما در نقش کارخواه وظایفی دارد که به شرح زیر است:

• انتشار بسته ها

٧

به طور کلی شما وظیفه دارید تمام بستههایی را که دریافت میکنید، در صورتی که این بسته متعلق به شما نیست، روی تمام واسطهایتان (بهجز واسطی که بسته از آن آمده) broadcast کنید.

<sup>4</sup>https://en.wikipedia.org/wiki/Ethernet\_frame#Ethernet\_II

• دریافت دستور

get ip for time *T*

از کاربر.

هنگامی که کاربر این دستور را وارد کرد، شما وظیفه دارید تا یک IP جدید برای کاربر برای مدت  $T$  واحد زمانͬ درخواست کنید (ارسال بسته ی DHCPDISCOVER ( فرآیند درخواست به این صورت است که شما بسته درخواست را روی تمام واسط های خود میفرستید. حال باید منتظر بمانید تا کارگزاری به درخواست شما با بسته DHCPOFFER پاسخ دهد.

• دریافت بسته DHCPOFFER هنگامی که این بسته را دریافت کردید، در صورتی که این بسته متعلق به شما بود آن را ذخیره کنید. سپس در خروجي پيام

new offer: *X* for time *T*

که در اینجا *X* در واقع همان آدرس پیشنهاد شده به شما و *T* مدت زمان اعتبار این آدرس است.

• دریافت دستور

accept offer: *X* for time *T*

از ورودی که *X* یͺͬ از آدرس های پیشنهادی با مدت اعتبار *T* است. در صورتی که پیشنهادی با آدرس درخواستی برای شما نیامده بود یا زمان اعتبار آدرس بیشتر از زمان درخواست (زمانی که کارخواه در ابتدا برای معتبر بودن این آدرس درخواست کردهبود) برای آن آدرس بود، پیام

invalid offer

را چاپ کنید. در غیر این صورت، بر روی تمام واسط های خود بسته DHCPREQUEST را ارسال کنید.

• دریافت بسته DHCPACK

در این زمان درخواست شما تایید شده است و در نتیجه شما IP درخواستی خود را دریافت کردهاید. پس پیام

now my ip is: *X* for time *T*

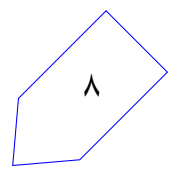

که  $X$  آدرس دریافتی است و  $T$  مدت زمانی است که آدرس دارای اعتبار است، چاپ کنید. میزان اعتبار هر IP به طور پیش فرض برابر با ١٠ واحد زمانͬ است.. همچنین باید بسته را در سایر interface های خود نیز بفرستید، تا کارگزارانی که در طرفین این کارخواه قرار دارند offer خود را پس بگیرند.

• دریافت دستور

release *X*

اگر از قبل PِI *X* را گرفته بودید، پس از دریافت این دستور، بسته ای از جنس DHCPRELEASE تولید کنید و آن را روی تمام واسط های خود بفرستید. همچنین عبارت

ip released

را در خروجͬ چاپ کنید و فرض کنید دیͽر IP شما وجود ندارد. *نکته:* اگر از قبل IP *X* را نگرفته بودید، نیازی نیست کاری انجام دهید یا چیزی چاپ کنید.

• دریافت بسته DHCPTIMEOUT

این بسته نشاندهنده این است که IP شما دیگر اعتباری ندارد، در نتیجه عبارت

ip released

را چاپ کنید.

• دریافت دستور

extend lease IP for time *T*

به این معنͬ که زمان منقضͬ شدن این IP را *T* واحد افزایش دهید. پس از دریافت این دستور، باید بستهای از نوع Request Extend تولید کنید و روی تمام واسطهای خود بفرستید.

• دریافت بسته Extend Response

این پیام به این معنͬ است که با درخواست تمدید شما موافقت شده است و مͬ توانید از IP جدیدی که در این بسته برای تمدید به شما داده شده استفاده کنید. دقت کنید که IP قبلͬ شما نامعتبر شده است. پس در خروجي عبارت

now my ip is: *X* for time *T*

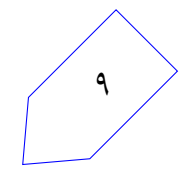

که *X* آدرس جدید و *T* زمان اعتبار این آدرس است را چاپ کنید.

• دریافت دستور

#### print ip

در این صورت باید تمام IP هایی که در حال حاضر متعلق به این گره هستند را به ترتیب از کوچک به بزرگ، هر کدام را در یک خط جدا چاپ کنید.

#### **۴ . ۴ . کارگزار DHCP**

شما در نقش کارگزار باید به درخواستهای کارخواهها پاسخ دهید و آدرس۵هایی که در اختیار دارید را به درستی مدیریت کنید. هر کارگزار یک IP Pool دارد که مجموعه آدرس هایی است که در اختیار دارد. هر بار که یک IP را اختصاص میدهید باید از Pool خود خارج کنید تا به گره دیگری تخصیص ندهید. شرح وظایف این نوع گرهها در ادامه آمده است.

• انتشار بسته ها

در این نوع از گرهها در صورتی که بستهای به دست شما رسید، نیازی نیست آن را به اطرافیان خود انتقال دهید. از این جهت این گرهها در درخت به نوعی مانند برگ در هر طرف یال خود هستند. همچنین بستهای که به عنوان پاسخ بسته ورودی قرار است ارسال شود، تنها روی همان واسطی که بسته ورودی آمده، ارسال می شو د.

• دریافت دستور

add pool *IP*/*M*

این دستور به معنای افزودن محدوده جدیدی به مجموعه هایIP این کارگزار است. این محدوده به این صورت است که *IP* مقدار IP است و *M* مقدار mask آن. شما باید کل آدرس های این بازه را (شامل آدرس اول و آخر) به مجموعه خود اضافه کنید.

برای مثال، در صورتͬ که دستور 192.168.1.10/30 pool add وارد شد، شما باید آدرس های ،192.168.1.8 ،192.168.1.9 ،192.168.1.10 192.168.1.11 را به مجموعه اضافه کنید.

*نکته:* تضمین مͬ شود که *M* در تمام تست های تمرین بین ٢۵ تا ٣٢ باشد. ن*کته:* تضمین میشود هیچگاه دو کارگزار، محدوده مشترکی نداشته باشند. اما برای یک کارگزار ممکن است دو بازه مشترک داده شوند، شما باید اجتماع این بازهها را بگیرید.

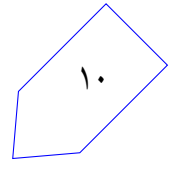

• دریافت بسته DHCPDISCOVER

در پاسخ به این بسته، شما باید اولین IP موجود خود را (کوچکترین) برای پیشنهاد ارسال کنید. (در قالب یک بستهی DHCPOFFER ) و آن را از pool خود خارج کنید. همچنین کارگزار همواره با میزان زمان اعتبار درخواستͬ موافقت مͬ کند و آدرس را به همان میزان به کارخواه پیشنهاد مͬ دهد. دقت کنید که بسته را تنها روی واسطی می فرستید که بسته را از آن دریافت کردهاید. همچنین عبارت

#### offer *IP* to *MAC* for time *T*

را چاپ کنید، که *IP* مقدار IP پیشنهادی، *MAC* آدرس MAC درخواست کننده و *T* مدت زمان اعتبار این آدرس است.

• دریافت بسته DHCPREQUEST در صورت دریافت این بسته، اگر این IP متعلق به شما بود، باید بسته ای از نوع DHCPACK در پاسخ ارسال کنید و فرض کنید از این به بعد این IP به این آدرسMAC اختصاص دارد و عبارت

assign *IP* to *MAC* for *T*

را چاپ کنید. که IP آدرس اختصاص داده شده،  $MAC$  آدرس مک درخواست کننده و *T* مدت اعتبار این آدرس است.

*نکته:* از الآن تا قبل از *T* واحد زمانͬ آینده، این قرارداد اعتبار دارد و اگر زمان را *T* واحد به جلو ببریم، دیگر این قرارداد اعتباری ندارد.

• دریافت بسته DHCPACK

در صورتͬ که این بسته را دریافت کردید، به این معناست که گره مورد نظر، درخواست شما را رد کرده است. در نتیجه باید IP که به او پیشنهاد داده بودید را دوباره به Pool خود بازگردانید و عبارت

*IP* back to pool

را چاپ کنید. که *IP* مقدار IP بازگردانده شده است.

• دریافت بسته DHCPRELEASE اگر این IP را شما اختصاص داده بودید، حال باید آن را به Pool بازگردانید و فرض کنید به گره ای اختصاص ندارد.

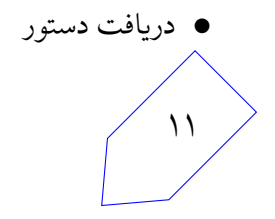

باید زمان کارگزار را *T* واحد جلو ببرید. در صورتͬ که در این زمان، IP ای منقضͬ شده بود، آن را به Pool بازگردانید و سپس بسته DHCP Timeout را برای اطلاع کارخواه بفرستید. این بسته را کارگزار بایستی در همه interface های خود broadcast کند. ترتیب ارسال بسته ها باید به ترتیب زمان انقضا باشد. اگر دو زمان انقضا باهم برابر بودند، به هر ترتیب دلخواهی می توانید آن دو را بفرستید.

• دریافت بسته Extend Request

در پاسخ، همیشه افزایش زمان را تایید مͬ کنید؛ اما ابتدا آدرس قبلͬ را با اضافه کردن به Pool بی اعتبار مͬ کنید و پس از آن، کوچکترین آدرسی که در Pool موجود است را (ممکن است دوباره همین آدرس باشد) با زمانی معادل با زمان باقیمانده از آدرس قبلی، بهعلاوه ١٠ به کارخواه اختصاص میدهید. بسته را ارسال میکنید و در خروجͬ عبارت:

assign *IP* to *MAC* for *T*

را چاپ ميکنيد. در اين عبارت آدرس جديد، مک کارخواه و زمان جمع زده شده را چاپ ميکنيد.

• دریافت دستور

#### print pool

باید کل Pool را به ترتیب از کوچͷ به بزرگ چاپ کنید. دقت کنید که هاییIP که در حال حاضر اختصاص یا OFFER داده اید را نباید چاپ کنید.

#### **۴ . ۵ . موارد خاص**

١٢

در این قسمت حالتهای خاصی از مساله که ممکن است پیش بیاید و در حالتهای تمرین مطرح نشده است، بررسی میشود. نکته بسیار مهم این است که کد شما به هیچ وجه نباید در زمان تست از کار بیافتد، زیرا ممکن است نمره برخی قسمتها را به صورت کامل از دست بدهید. در زیر حالتهای مهم که در تستها باید رعایت شوند، آمده است. شما باید اطمینان حاصل نمایید که همهی این حالتها را بررسی کنید:

• دور ریختن و چاپ عبارت

invalid packet, dropped

برای بسته هایی که Type Data آن ها جزء موارد گفته شده نیست.

• برای گره های کارخواه و کارگزار در صورتͬ که دستور وارد شده غلط باشد، باید عبارت:

invalid command

را چاپ کنید. و منتظر دستورات بعدی باشید.

• هیچ گاه در تست ها دو دستور ip get پشت سر هم در یͷ ماشین وارد نمͬ شود. در نتیجه هر کارگزار در هر لحظه حداکثر یک offer بی پاسخ به هر کارخواه نسبت داده است و صفر یا تعدادی offer تایید شده دارد.

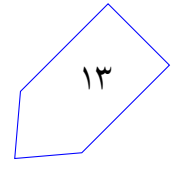

## **۵ . پیاده سازی**

برای پیاده سازی این تمرین، شما امͺان استفاده از دو زبان ++c و java را دارید. پیشنهاد ما استفاده از زبان java است، چرا که مشکلات کار با اشارهگرها را نخواهید داشت. همچنین کمتر درگیر Endianess خواهید شد و تجربه ترمهای پیش نشان داده کار با جاوا به مراتب راحتتر است. اما از طرفی برنامه نویسی ++c بسیار جزئیتر است و شما کار با کتابخانههای اصلی و رایج را یاد میگیرید که به مراتب جذابتر از جاوا است.

*نکته:* همه ی برنامه های شما در سامانه عامل لینوکس با هسته ی ٣٫١٩ به بالا کامپایل مͬ شوند و شما هم باید کد خود را در سامانه عامل لینوکسی کامپایل نمایید.

ن*کته:* در تمام این تمرین، برای شبیهسازی شبکه و ارسال پیام بین گرهها، شما نیاز به استفاده از سامانهی پرتو دارید.

**۵ . ١ . مشترک**

- برای کار با سیستم پرتو، نام کاربری و گذرواژه ی سامانه ی طرشت را در پرونده sh.info قرار دهید. توجه نمایید که تحت هیچ شرایطی اطلاعات ورودی خود را با دیگران به اشتراک نگذارید. در صورت بروز مشکل در هنگام احراز هویت، سامانهی پرتو خطای گذرواژهی اشتباه را در ترمینال چاپ میکند. در این صورت با ارسال یک رایانامه مشکل را اطلاع <mark>ده</mark>ید.
- برای کامپایل شدن کد خود، از دستور make استفاده کنید. دقت کنید که کد ارسالͬ شما **باید** از این طریق کامپایل شود وگرنه شما نمره ای نخواهید گرفت.
- پس از کامپایل، ابتدا به اینترنت متصل شوید. سپس جهت اجرا شدن کد، باید فایل sh.free را اجرا کنید تا اطلاعات نقشه قبلی از پرتو شما حذف شود. سپس، با اجرای new.sh یک نقشه جدید ایجاد کنید. پس از این میتوانید کد کامپایل شده خود را با اجرای  $X$  run.sh اجرا کنید. که  $X$  شماره گرهای از شبکه است که کد شما قرار است جای آن بنشینید.

#### **۵ . ٢ . برنامه نویسͬ java**

١۴

- در صورتͬ که زبان java را برای پیاده سازی انتخاب کردید، پیشنهاد ما استفاده از IDE Eclipse یا intelij است تا کارتان راحتتر شود. شما تنها حق تغییر فایل های پکیج ir.sharif.ce.partov.machine را دارید و فایل های دیگر خود را نیز تنها در این بخش قرار دهید.
- دو فایل java.ServerMachine و java.ClientMachine به صورت پیش فرض پر شده اند. شما باید این دو فایل را برای هر یک از حالت هایی که گره شما در نقش کارگزار DHCP و کارخواه باشد، پر کنید و منطق خود را پیاده سازی کنید.

### **۵ . ٣ . برنامه نویسͬ ++c**

در صورتی که زبان ++c را انتخاب کردید، پیشنهاد ما استفاده از یکی از IDE های رایج مانند ( eclipse یا (codeblocks است، چرا که ممکن است نیاز به استفاده از کتابخانههایی داشته باشید که تا به حال به آنها برنخوردهاید. با امکانات این نرمافزارها میتوانید کار خود را راحتتر انجام دهید و کتابخانههای جدید را راحتتر مطالعه کنید.

شما باید کد اصلͬ خود را در دو فایل cpp.machine\_server و cpp.machine\_client قرار دهید تا هرگاه کد شما به عنوان یکی از این اعضا اجرا شد، منطق گفته شده به درستی کار کند.

در صورتی که میخواهید چند فایل دیگر نیز اضافه کنید، آنها را در پوشه user قرار دهید و مطمن شوید که کد شما با روش گفته شده کامپایل مͬ شود.

#### **۵ . ۴ . نقشه نمونه**

برای راحتی کار شما، نقشه سادهای جهت تست برنامهیتان وجود دارد با نام DHCP\_Simple که به شکل زیر است. دقت کنید که نقشه مورد آزمون در داوری نهایی نمرات ممکن است با این نقشه متفاوت باشد.

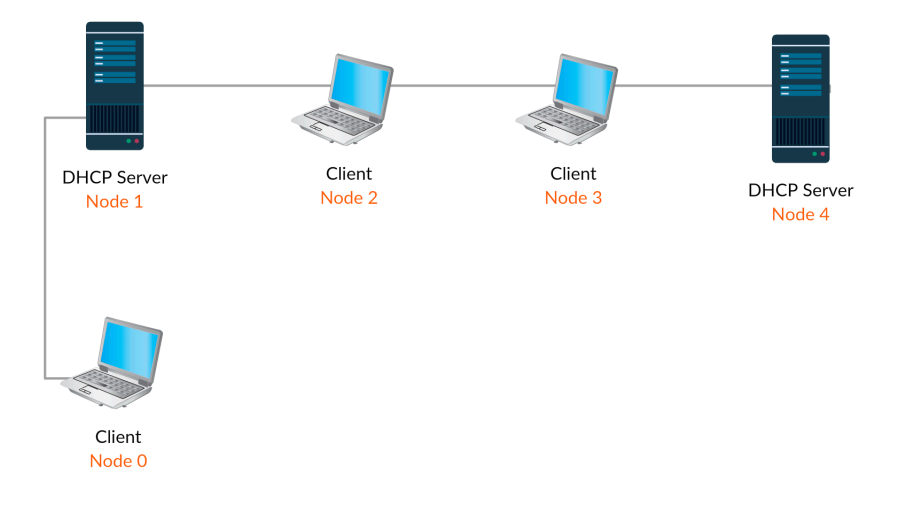

شͺل :١ نقشه ی نمونه

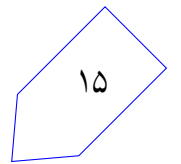

# **تحویل دادنͬ ها**

- سامانه ی داوری برخط برای هر تمرین پس از فرا رسیدن موعد تحویل مستند طراح،ͬ اجرا مͬ شود. این سامانه به صورت تصادفی حداکثر هر دو ساعت، به تمارین شما نمره میدهد. بنابراین نیاز است همواره یک نسخهی به روز از کد خود را به سامانهی گیت ارسال نمایید. به کمک دستور make archive فایل فشردهای(zip) شامل تمام فایل هایی که برای اجرا شدن کد شما نیاز است بسازید. (این دستور فایل sh.info شما را درون زیپ قرار نمیٍ دهد زیرا نیازی به این فایل نیست!) در صورتی که از کلاس ها و فایل های اضافه شده خودتان استفاده مͬ کنید، سعͬ کنید در پوشه گفته شده باشد. در هر صورت فایل آرشیو شما باید قابلیت کامپایل/اجرا شدن را به روش سیستمͬ داشته باشد. در غیر اینصورت نمره شما صفر خواهد شد.
	- شما باید گزارشͬ با فرمت md از روند طراحͬ و پیاده سازی تمرین به همراه کد نهایی خود ارسال کنید.
- به ازای هر تمرین در مخزن شخصی خود یک پوشه با حروف بزرگ و با شمارهی تمرین بسازید. همهی پروندههای لازم را با همان نامی که در مستند تمرین ذکر شدهاست جهت نمرهدهی با دستورهای زیر ارسال کنید:

cd ce443-972-stdid/PA1 git status git add PA1.zip report.md git commit -m "Finished PA1" git push origin master

• در نهایت مخزن شما باید ساختار زیر را داشته باشد:

*−−*README . md

*−−*PA1 /

*−−*PA1 . z i p

*−−*r e p o r t . md

# **نکات ضروری**

باشد.

١۶

- به علت اینکه نمرهی تمرین به صورت خودکار داده میشود، ساختار پیامهای مطرح شده باید دقیقاً به صورتی باشد که در مستند توضیح داده شده است.
- نقشهای که برای ارزیابی نهایی استفاده می شود ممکن است با نقشه تست که در اختیار شما قرار گرفته متفاوت
- داوری خودکار به صورت برخط پس از پایان مهلت ارسال «مستند طراحͬ» فعال مͬ شود.
- به دلیل مشکلات اینترنتی بهتر است داوری را هنگامی که به شبکهی دانشگاه متصل هستید انجام دهید.
- در صورتیکه هر مشکل یا پرسشی داشتید که فکر میکنید پاسخ آن برای همه مفید خواهد بود، آن را به گروه اینترنتͬ درس ارسال کنید.
	- از فرستادن جواب تمرین به گروه اینترنتͬ درس خودداری کنید.
- تمام برنامه ی شما باید توسط خود شما نوشته شده باشد. فرستادن کل یا قسمتͬ از برنامه تان برای افراد دیͽر، یا استفاده از کل یا قسمتی از برنامهی فرد دیگری، حتی با ذکر منبع، تقلب محسوب میشود.

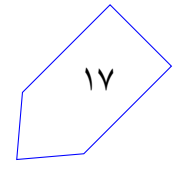